# **Recomendaciones para la creación de documentos de contenido docente accesible**

Héctor R. Amado-Salvatierra<sup>1</sup>, Rocael Hernández<sup>1</sup>

<sup>1</sup>Departamento GES, Universidad Galileo 7 av. Calle Dr. Suger, Zona 10, 01010, Guatemala (Guatemala) {hr\_amado,roc}@galileo.edu

**Resumen.** El papel del docente en la educación superior virtual es fundamental para garantizar la accesibilidad del contenido para el uso incluyente por parte de todos los alumnos. El proyecto ESVI-AL busca entre sus objetivos primordiales mejorar la accesibilidad de la educación superior virtual, para este efecto las herramientas base la constituyen los sitios web y campus virtuales de las instituciones de educación superior. Sin embargo, la accesibilidad alcanzada por los sitios web y campus virtuales se debe mantener a través de un proceso continuo que incorpore contenido accesible, proceso en el que el editor de contenido y principalmente el docente intervienen conociendo los conceptos básicos de accesibilidad y su importancia. El artículo presenta las recomendaciones principales de accesibilidad a tomar en cuenta al preparar documentos de contenido docente en los formatos usuales de procesador de texto, presentaciones de diapositivas y documentos en formato portátil.

**Palabras clave:** accesibilidad, educación superior, documentación accesible

### **1 Introducción**

El papel del docente en la educación superior virtual es fundamental para garantizar la accesibilidad del contenido para el aprendizaje por parte de todos los alumnos, principalmente para alumnos con alguna discapacidad. La accesibilidad en el contenido es independiente a las herramientas que se utilicen para elaborarla, por lo que se presentan recomendaciones tanto para herramientas de pago como de código abierto. El artículo se organiza de la siguiente forma: En la siguiente sección se presentan las técnicas recomendadas de accesibilidad aplicadas en documentos de contenido, a continuación se presenta una recopilación de herramientas de validación de accesibilidad. Finalmente se presentan las conclusiones de la recopilación de recomendaciones y herramientas.

# **2 Técnicas recomendadas de accesibilidad en documentos**

Entre las dificultades a las que se enfrenta el docente al preparar contenido de aprendizaje en formato digital se encuentra la diversidad de herramientas de autoría disponibles. A continuación se presentan las recomendaciones básicas a tomar en cuenta para buscar la accesibilidad en documentos docentes, recomendaciones basadas en el proyecto ADOD [1].

El proyecto ADOD, para creación de Documentos Digitales Accesibles [1], describe una serie de técnicas recomendadas para preparar documentos de contenido accesible. Las recomendaciones se basan en diferentes herramientas de autoría, sin distinción en herramientas de pago o código libre. Como ejemplo de herramientas de procesadores de texto en diferentes versiones se pueden listar:

- LibreOffice/OpenOffice Writer
- Microsoft Word 2003
- Microsoft Word 2007
- Microsoft Word 2008 para Mac
- Microsoft Word 2010
- Google docs/Google drive: Document
- Corel WordPerfect X5
- iWorks Pages '09
- Adobe Acrobat X Pro

A continuación se presentan las técnicas de autoría generadas por ADOD [1]:

Técnicas generales de autoría para documentos accesibles [2]

- 1. Utilizar plantillas de documentos accesibles
- 2. Definir el idioma del documento
- 3. Proveer texto alternativo para imágenes y objetos gráficos
- 4. Utilizar funcionalidad incorporada para estructuración
- 5. Crear gráficos estadísticos accesibles
- 6. Crear contenido fácil de ver
- 7. Crear contenido fácil de entender
- 8. Revisar la accesibilidad
- 9. Utilizar funcionalidad de accesibilidad al guardar/exportar a otros formatos

Técnicas de autoría para documentos de procesador de texto accesibles [2]

- 1. Evitar incluir elementos flotantes
- 2. Utilizar encabezados
- 3. Utilizar estilos

Técnicas de autoría para presentaciones con diapositivas accesibles [3]

- 1. Utilizar funcionalidad de estilos y formatos incluida en la herramienta
- 2. Definir un orden de tabulación lógica de elementos
- 3. Utilizar notas de diapositivas

Técnicas de autoría para hojas de cálculo accesibles [4]

- 1. Proveer formato a las celdas
- 2. Utilizar direccionamiento y asignación de nombres de celdas
- 3. Crear gráficos estadísticos accesibles
- 4. Proveer estructura a las tablas

Entre las técnicas comunes a destacar que se describen para los diferentes tipos de documentos destacan las siguientes [1]:

#### **2.1 Utilizar plantillas de documentos accesibles**

Las diferentes herramientas de autoría permiten crear plantillas para documentos nuevos, por lo que es importante crear documentos de plantilla base siguiendo las recomendaciones de accesibilidad para nuevos documentos.

#### **2.2 Proveer texto alternativo para imágenes y objetos gráficos**

Al incluir imágenes u objetos gráficos complementarios al documento, se debe proveer un texto alternativo significativo para que el contenido sea accesible para todas las personas. La asignación de texto alternativo depende de la herramienta de autoría pero entre los procedimientos comunes se debe seleccionar el menú alterno (clic derecho) sobre el objeto gráfico y buscar las opciones de formato como se ejemplifica en las Figuras 1a y 1b.

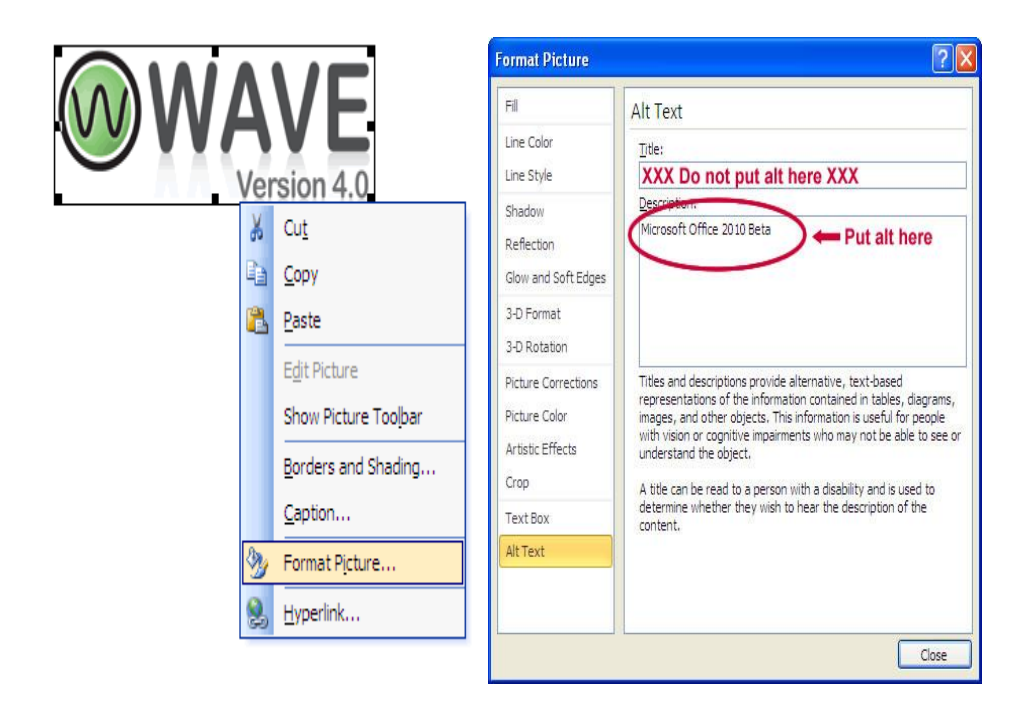

Figura 1. (a) Definición de texto alternativo en la opción de menú contextual "Formato de Imagen" o "Format Picture" dependiendo de la versión de herramienta, para el ejemplo (Word 2003) (b) Campos de definición de texto alternativo y descripción en herramienta Office 2010 (fuente: WebAIM [5])

Entre las recomendaciones para incluir texto alternativo se destacan [5, 6]:

- Intente responder a la pregunta: "¿Qué información trata de transmitir la imagen?" tomando en cuenta si la imagen es un contenido o tiene una funcionalidad
- Si la imagen no transmite información útil, deje el texto en blanco
- Si la imagen contiene texto importante, asegúrese que todo es replicado
- El texto alternativo debe ser corto, usualmente una oración
- Si la imagen requiere una descripción larga, incluya un resumen en el texto alternativo y una descripción larga en el atributo correspondiente
- La descripción larga debe ser utilizada cuando el texto alternativo es insuficiente para detallar la información que transmite la imagen
- Evite el uso de las frases "imagen de .." o "gráfico de …" al describir una imagen o contenido gráfico
- Evite ser redundante o proveer la misma información que se detalla en el contexto de la imagen

#### **2.3 Utilizar funcionalidad incorporada para estructuración**

Las estructuras incorporadas en las herramientas de contenido deben ser utilizadas correctamente y se debe evitar su simulación con tabulación o espaciado:

- Tablas
- Listas
- Columnas
- Saltos de páginas
- Tablas de contenidos
- Numeración de página
- Propiedades del documento (título, autor, palabras claves)

#### **2.4 Crear contenido fácil de ver**

Recomendaciones para crear contenido fácil de ver se detalla de la siguiente forma:

- Utilice tamaño de letra entre 12 y 18 puntos para el texto del documento
- Evite el exceso de uso de marcado (negrilla, cursiva, color) para resaltar palabras, utilice el texto normal
- Utilice fuentes estándar con espaciado entre letras claras y fáciles de reconocer (e.g. Arial, Verdana)
- Utilice contraste suficiente entre texto y compruébelo con herramientas (eg. Color Contrast Analyzer [7])

# **3 Herramientas de validación recomendadas**

#### **3.1 AccessODF**

AccessODF [8] es una extensión para el procesador de textos LibreOffice Writer que apoya al autor a evaluar y reparar incidencias de accesibilidad que pueden dificultar o impedir a personas con discapacidad leer documentos en formato (OpenDocument Text, odt). Entre las validaciones que realiza la extensión se destacan las siguientes:

- Validación del contraste de colores entre el texto y el fondo [9]
- Validación de inclusión de texto alternativo para imágenes y otros objetos.
- Validación de inclusión de identificación de lenguaje en el documento y cambios de lenguaje en el texto.
- Validación del uso apropiado de estilos de encabezados.
- Validación del uso apropiado de tablas.
- Validación de compatibilidad de imágenes con estándar DAISY [10]

#### **3.2 Comprobación de accesibilidad Office 2010**

 La suite ofimática de Microsoft, Office 2010 [11], incluye una herramienta para Comprobación de Accesibilidad, similar al corrector ortográfico, la herramienta indica si existen inconvenientes de accesibilidad en el archivo permitiendo corregir posibles problemas que impidan a una persona con discapacidad con el apoyo de ayudas técnicas acceder al contenido presentado en el documento.

El Comprobador de Accesibilidad se encuentra disponible con la siguiente secuencia de comandos:

- 1. Hacer clic en la pestaña "Archivo"
- 2. Hacer clic en la opción "Información"
- 3. Hacer clic en la opción "Comprobar si hay problemas" y a continuación "Comprobar accesibilidad" como se presenta en la Figura 2.

La herramienta para comprobación de accesibilidad presenta un panel de tareas que muestra los resultados de la inspección dividida en tres categorías: "Errores", "Sugerencias" y "Advertencias" complementadas con una sección de Información adicional que guía al autor con el motivo y procedimiento de la corrección.

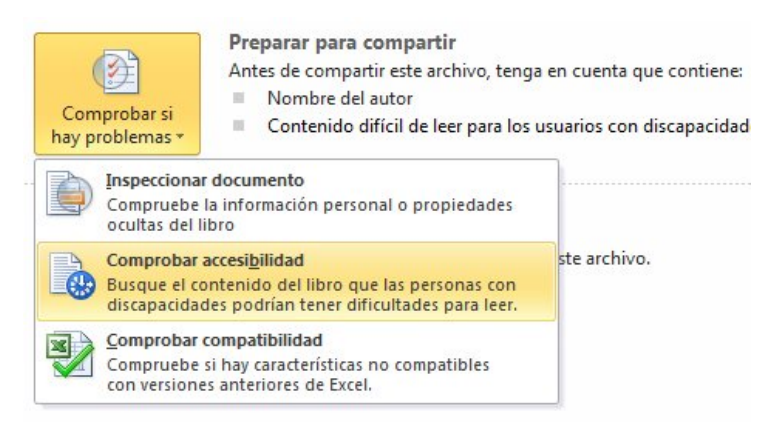

**Figura 2.** Herramienta "Comprobar accesibilidad", disponible en la suite ofimática Microsoft Office 2010.

La clasificación por categoría se presenta a continuación como resumen para las herramientas de hojas de cálculo (E), procesador de texto (W) y presentación de diapositivas (P) [11]:

**Error**: Se considera un error de accesibilidad el contenido que dificulta o impide la comprensión del archivo a personas con discapacidad, especialmente a sus ayudas técnicas:

- Todos los objetos tienen texto alternativo (E,P,W)
- Las tablas especifican información de encabezado de columna (E,P,W)
- Los documentos largos usan estilos para proporcionar estructura (W)
- Todas las diapositivas tienen títulos (P)

**Advertencias**: Se presentan las advertencias para mejora la presentación del contenido que facilite la experiencia a las personas con discapacidad:

- El texto del hipervínculo es significativo (E,P,W)
- La tabla tiene una estructura simple (E,P,W)
- Las tablas no usan celdas en blanco para aplicar formato (E,P,W)
- Las fichas de hoja tienen nombres que no son predeterminados (E)
- Evitar el uso de caracteres en blanco repetidos (W)
- Los títulos no son demasiado largos (W)
- Se evita el uso de objetos flotantes (W)

**Sugerencias**: Se muestran sugerencias de accesibilidad para el contenido que las personas con discapacidad pueden comprender, pero que podría organizarse de mejor forma o presentarse de mejor manera para optimizar su experiencia:

- Se incluyen subtítulos para vídeo y audio insertados (E,P,W)
- Las tablas de diseño están estructuradas para facilitar la navegación (W)
- No se usan marcas de aguas de imagen (W)
- Todos los títulos siguen el orden correcto (W)
- El orden de lectura de la diapositiva debe ser lógico. (P)
- Las diapositivas del lote deben tener un título único. (P)

#### **3.3 Comprobación de accesibilidad PDF (Adobe Acrobat X Pro)**

Diversas recomendaciones para crear documentos PDF accesible como la presentada por Carreras [12], destacan trabajar primero la accesibilidad en el documento en el procesador de textos, por ejemplo (Word o Writer), utilizando siempre los estilos y herramientas adecuadas. Poniendo especial cuidado en utilizar los encabezados para los títulos y anidarlos adecuadamente, no incluir saltos de página con el retorno de carro, utilizar numeración y viñetas para hacer listas de elementos, si se maqueta a varias columnas no usar tablas sino la herramienta de columnas, incluir texto alternativo en las imágenes, entre otras recomendaciones presentadas previamente.

Herramientas de autoría de documentos PDF como Adobe Acrobat X Pro [13], incluyen funcionalidad para evaluación de accesibilidad y para la creación de documentos accesibles con la opción de asistente "Action Wizard" presentado en la Figura 3.

Entre las comprobaciones aplicables de accesibilidad en documentos PDF y las recomendaciones de técnicas PDF de accesibilidad WCAG 2.0 [14] se listan:

- 1. Todos los elementos no textuales deben incluir un texto alternativo
- 2. Comprobación de color de fondo y primer plano
- 3. Especificar el idioma del texto
- 4. Revisar los hipervínculos
- 5. Revisar el etiquetado y los encabezados
- 6. Textos alternativos en los enlaces
- 7. Explicar las abreviaciones y los acrónimos
- 8. Revisar los cambios de idioma en el texto
- 9. Identificar elementos decorativos: encabezados y pie de página
- 10. Añadir marcadores (bookmarks) que permiten saltar a determinadas partes del documento
- 11. Verificar que el orden de lectura por defecto, según la estructura de etiquetas tiene sentido y es coherente
- 12. Comprobar las opciones de configuración de seguridad
- 13. Si el PDF contiene una imagen, procedente de un documento escaneado, será necesario utilizar un procedimiento OCR.
- 14. En el caso que el PDF incluya un formulario, en las propiedades de cada campo se debe especificar una descripción de los datos que se le solicitan

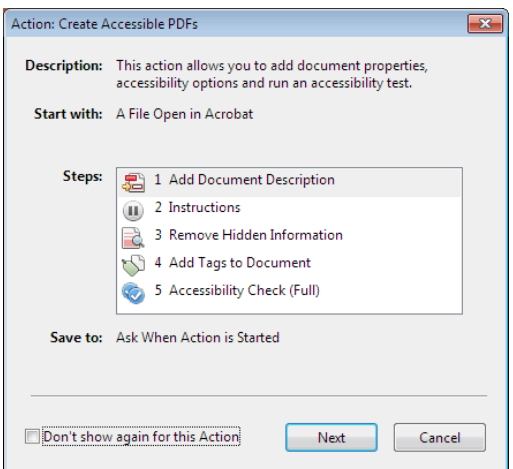

**Figura 3.** Captura de pantalla de asistente para creación de documentos PDF accesibles en la herramienta Adobe Acrobat X Pro [13].

#### **3.4 Exportación de documentos a otros formatos para su validación**

Versiones antiguas de herramientas ofimáticas pueden carecer de funcionalidades de comprobación de accesibilidad, por lo que el documento puede ser guardado como documento portable PDF o como página HTML para realizar una validación de accesibilidad con distintas herramientas disponibles.

Para la validación accesibilidad de documentos exportados como página HTML se pueden utilizar las herramientas:

- 1. Examinator (Evaluación WCAG 2.0) [www.examinator.es](http://www.examinator.es/)
- 2. Achecker (Evaluación WCAG 2.0, HTML y CSS) [www.achecker.ca](http://www.achecker.ca/)
- 3. TAW (Evaluación WCAG 2.0 beta) [www.tawdis.net](http://www.tawdis.net/)
- 4. HERA (Evaluación WCAG 1.0) [www.sidar.com/hera](http://www.sidar.com/hera)
- 5. WAVE, (Web Accessibility Evaluation Tool) [http://wave.webaim.org](http://wave.webaim.org/)

Al exportar documentos elaborados en procesadores de texto hacia documentos portables PDF, deben incluirse las opciones para estructurar el documento con etiquetas para accesibilidad como se muestra en la Figura 4.

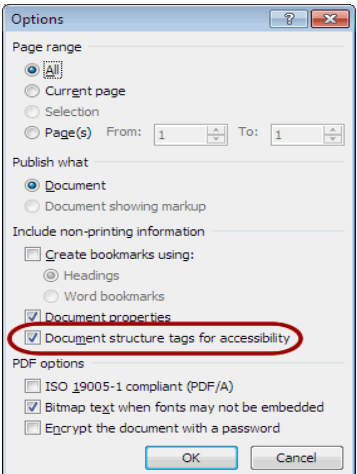

**Figura 4.** Captura de pantalla de opciones avanzadas para exportar documento a formato PDF, versión en inglés de herramienta Word 2007 seleccionando opción de marca de etiquetas para accesibilidad. (Fuente webaim.org [15])

Si se carece de la herramienta Adobe Acrobat Pro, descrita en la sección 3.3, existen validadores de accesibilidad de documentos PDF, entre las que se destacan:

- Herramientas de validación online PDFCheck Accesibility Egovmon [\(http://accessibility.egovmon.no/en/pdfcheck/\)](http://accessibility.egovmon.no/en/pdfcheck/) [16]
- Herramienta de validación PDF Accessibility Checker (PAC) [17] [\(http://www.access-for-all.ch/en/pdf-lab/pdf-accessibility-checker-pac.html\)](http://www.access-for-all.ch/en/pdf-lab/pdf-accessibility-checker-pac.html)

#### **3.5 Comprobación de contenido con ayudas técnicas**

La validación de accesibilidad y usabilidad por parte del usuario final es la más importante a considerar al crear contenido docente. La validación puede realizarse utilizando herramientas de ayudas técnicas como lectores de pantalla, entre las que se puede mencionar:

- JAWS (software de pago) [http://www.freedomscientific.com/\)](http://www.freedomscientific.com/products/fs/jaws-product-page.asp)
- NVDA (software libre) [\(http://www.nvda-project.org/\)](http://www.nvda-project.org/)

#### **3.6 Comprobación exportando a contenido de libro digital en formato DAISY**

El Sistema de Información Digital Accesible DAISY es un formato multimedia que mantiene y promueve un sistema de acceso a documentos impresos estándar para invidentes, personas con baja visión, disléxicas, u otros problemas. Desarrollado por el consorcio DAISY en el año 1996, está basado actualmente en la definición del estándar ANSI/NISO Z39.86-2005. [10] El contenido de texto puede ser exportado en formato DAISY con plugins para los procesadores de texto Microsoft Office y Libreoffice Writer e interpretados por el software AMIS DAISY [18].

# **4 Conclusiones**

La accesibilidad alcanzada en un campus virtual se debe mantener a través de un proceso continuo de incorporación de contenido accesible, por lo que la capacitación constante para los docentes es muy importante dando a conocer los conceptos básicos de accesibilidad en la generación de contenido digital de aprendizaje.

# **Agradecimientos**

Este trabajo ha sido financiado, en parte, por el proyecto ALFA III – ESVI-AL, así como el Gobierno de la Comunidad de Madrid y la Universidad de Alcalá, a través del proyecto E-Inclusión.

# **Referencias**

- 1. Accessible Digital Office Document (ADOD)<http://adod.idrc.ocad.ca/>
- 2. Técnicas de procesadores de texto ADOD http://adod.idrc.ocad.ca/word2007
- 3. Técnicas de presentación de diapositivas ADOD<http://adod.idrc.ocad.ca/powerpoint2007> [último acceso 25/09/2012]
- 4. Técnicas hojas de cálculo ADOD <http://adod.idrc.ocad.ca/excel2007>[último acceso 25/09/2012]
- 5. Técnicas WebAIM para texto alternativo http://webaim.org/techniques/alttext/
- 6. Traducción libre de Técnicas WebAIM para texto alternativo <http://www.circulodemaquetadores.com/como-usar-el-texto-alternativo-alt/>
- 7. Colour Contrast Analyser http://www.visionaustralia.org.au/info.aspx?page=628
- 8. AccessODF Plugin Libreoffic[e http://sourceforge.net/p/accessodf/home/Home/](http://sourceforge.net/p/accessodf/home/Home/)
- 9. Strobbe C. et al. "An Accessibility Checker for LibreOffice and OpenOffice.org Writer", Computers Helping People with Special Needs, LNCS, 2012, Vol. 7382/2012, 484-491
- 10. Consorcio DAISY, reproductor http://www.daisy.org/amis/download/
- 11. Microsoft Office. Reglas de comprobador de accesibilida[d http://office.microsoft.com/es](http://office.microsoft.com/es-es/word-help/reglas-del-comprobador-de-accesibilidad-HA101823437.aspx?CTT=5&origin=HA010369192)[es/word-help/reglas-del-comprobador-de-accesibilidad-](http://office.microsoft.com/es-es/word-help/reglas-del-comprobador-de-accesibilidad-HA101823437.aspx?CTT=5&origin=HA010369192)[HA101823437.aspx?CTT=5&origin=HA010369192](http://office.microsoft.com/es-es/word-help/reglas-del-comprobador-de-accesibilidad-HA101823437.aspx?CTT=5&origin=HA010369192)
- 12. Carreras O. PDF Accesibles [http://olgacarreras.blogspot.com/2006/09/pdf-accesibles-2](http://olgacarreras.blogspot.com/2006/09/pdf-accesibles-2-metodologia.html) [metodologia.html](http://olgacarreras.blogspot.com/2006/09/pdf-accesibles-2-metodologia.html) [último acceso 25/09/2012]
- 13. Adobe Acrobat X Pr[o http://www.adobe.com/es/products/acrobatpro.html](http://www.adobe.com/es/products/acrobatpro.html)
- 14. Técnicas PDF accesibilidad WCAG 2.0 [http://www.w3.org/WAI/GL/WCAG20-](http://www.w3.org/WAI/GL/WCAG20-TECHS/pdf.html) [TECHS/pdf.html](http://www.w3.org/WAI/GL/WCAG20-TECHS/pdf.html) [último acceso 25/09/2012]
- 15. <http://webaim.org/techniques/acrobat/acrobat>Acrobat X [último acceso 2/07/2012]
- 16. Validador pdfcheck http://accessibility.egovmon.no/en/pdfcheck/
- 17. PDF-Accessibility-Checker (PAC) http://www.access-for-all.ch/en/pdf-lab/pdfaccessibility-checker-pac.html
- 18. Plug-in DAISY para Microsoft Word<http://sourceforge.net/projects/openxml-daisy/files/>